# **RENCANA PELAKSANAAN PEMBELAJARAN DARING SMK IKIP SURABAYA**

## **KEGIATAN PENDAHULUAN**

### **Guru :**

- Melakukan pembukaan dengan salam pembuka, memanjatkan *syukur* kepada Tuhan YME melalui Google Meet dengan Video Converence.
- Menanyakan keadaan peserta didik di rumah melalui Google Meet. Memerintahkan siswa untuk mengisi daftar hadir pada *Zoho Forms [https://bit.ly/PEMBELAJARAN-DARING-BISNIS-ONLINE-XII-](https://bit.ly/PEMBELAJARAN-DARING-BISNIS-ONLINE-XII-BDP)[BDP](https://bit.ly/PEMBELAJARAN-DARING-BISNIS-ONLINE-XII-BDP)*

## Menyampaikan Peta Konsep dan Tujuan Pembelajaran

 Menjelaskan mekanisme pelaksanaan pengalaman belajar sesuai dengan langkahlangkah pembelajaran. Misalnya: menyiapkan buku siswa sebagai pegangan, menggunakan *Zoho Forms* dan mengakses google meet dan menggunakan menu pada google meet serta teknis yang lainnya.

# **KEGIATAN INTI**

## **KEGIATAN LITERASI**

Peserta didik diberi motivasi atau rangasangan untuk memusatkan perhatian pada topik materi jenis data dengan cara :

- Menayangkan Materi dengan Power Point di share content melalui google meet <https://bit.ly/IKLAN-ONLINE-SEBAGAI-MEDIA-ECOMMERCE>
- $\triangleright$  Kegiatan literasi ini dilakukan siswa dari rumah dengan mengikuti Video Converence melalui google meet

#### **CRITICAL THINKING (BERPIKIR KRITIS)**

Guru memberikan kesempatan pada peserta didik untuk mengidentifikasi sebanyak mungkin pertanyaan yang berkaitan dengan materi yang disajikan dan akan dijawab melalui kegiatan belajar pada google meet*.*

#### **COLABORATION (KERJASAMA)**

**Mendiskusikan materi pada Google Meet**

Peserta didik dan guru secara bersama-sama membahas contoh yang diberikan mengenai materi Pemasaran dalam E-Commerce.

#### **CREATIVITY (KREATIFITAS) dan COMMUNICATION (KOMUNIKASI)**

- Menyimpulkan tentang poin-poin penting yang muncul dalam kegiatan pembelajaran yang baru dilakukan.
- Bertanya tentang hal yang belum dipahami.
- Mengerjakan soal melalui *Google Classroom* untuk mengecek penguasaan siswa terhadap materi pembelajaran.

## **KEGIATAN PENUTUP**

#### **Peserta didik :**

 Membuat resume (*CREATIVITY*) tentang poin-poin penting yang muncul dalam kegiatan pembelajaran tentang materi pembelajaran yang baru dilakukan.

**Guru :**

- Memeriksa pekerjaan siswa dari Google Classroom
- Peserta didik yang selesai diperiksa hasil Google Classroom maka dinilai dan dikembalikan dan diberikan komentar .

#### **E. PENILAIAN**

- **Penugasan** *(*Lihat di unggahan Youtube dan Google Classroom*)*
	- a. Peserta didik membuka / menyimak dan mempelajari materi pada unggahan youtube dari hasil rekaman Google meet pada saat Video Converence. Kemudian men-*screenshoot* beberapa bagian ketika tayangan unggahan youtube berjalan. <https://bit.ly/IKLAN-ONLINE-YOUTUBE>
	- b. Peserta didik mengerjakan tugas yang sudah diupload pada Google Classroom.

Mengetahui, Surabaya, 23 Agustus 2020 Kepala Sekolah, Guru Mata Pelajaran, Guru Mata Pelajaran, Guru Mata Pelajaran, Guru Mata Pelajaran,

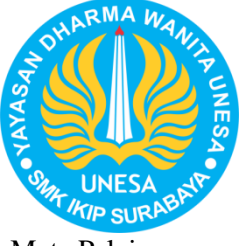

Mata Pelajaran : **Bisnis Online**

Kelas / Semester : **XII / 1 (Satu)**

Materi Pokok : **Iklan Online sebagai Media E-Commerce**

Alokasi Waktu : **2 x 45 menit (Agustus 2020)**

**A. TUJUAN** 

**PEMBELAJARAN** Setelah mengikuti proses pembelajaran, peserta didik dapat menemukan dan memahami Iklan Online sebagai media e-commerce.

**B. METODE PEMBELAJARAN**  Pembelajaran Daring

## **C. MEDIA PEMBELAJARAN**

- Zoho Forms
- Grup *Telegram*
- Google Meet
- Youtube
- Google Classroom

## **D. SUMBER BELAJAR**

- 1.Bisnis Online *untuk SMK/MAK Kelas XII*. Bandung: HUP.
- 2.Bisnis Online *untuk SMK/MAK Kelas XII*. Jakarta: Erlangga
- 3.Bahan ajar pada Youtube, Website.

## **PEDOMAN PENSKORAN INSTRUMEN PENILAIAN PENGETAHUAN**

#### **Soal Tugas Proyek**

#### **TUGAS INDIVIDU MATERI 3**

Buatlah sebuah Banner Iklan dengan Canva mengenai Produk yang akan kalian jual (Produk terserah), Bentuk Banner bisa Banner berdiri (Vertikal) atau tidur (Horisontal) (Pilih salah satu). Ketentuan Pembuatan Banner Iklan yaitu :

- 1. Iklan yang dibuat harus ada teks yang menarik dan ada gambar Produk.
- 2. Teks yang dimasukkan ada nama produk, ada Jenis produk, ada kontak person, (mungkin juga dapat ditambah teks lainnya, misalnya alamat Instagram atau Facebook, dsb).
- 3. Tampilan Iklan menarik dengan warna yang kontras.
- 4. Setelah jadi silahkan didownload dan kemudian diupload pada kolom tugas di google classroom masing-masing kelas. (**Jangan Upload pada kolom komentar**).
- **5. SEMUA WAJIB MENGERJAKAN, TIDAK ADA YANG ALASAN TIDAK MENGERJAKAN !**
- **6. BATAS WAKTU MENGERJAKAN SELAMA 1 MINGGU, DISERAHKAN BATAS TERAKHIR HARI SELASA, 1 SEPTEMBER 2020 PUKUL 22.00 WIB.**
- **7. BENAR-BENAR PERHATIKAN BATAS TERAKHIR MENYERAHKAN TUGAS, TIDAK ADA LAGI YANG TERLAMBAT MENGERJAKAN !!!!!**

Skor Nilai Maksimum 100

# **LEMBAR PENILAIAN SIKAP (DARING)**

Mata Pelajaran : Bisnis Online Kompetensi Dasar/Sub Pokok Bahasan : Pemasaran Dalam E-Commerce Kelas/Semester : XII / ganjil Pertemuan Ke : 4

- 
- 

#### Rubik Pengamatan Sikap

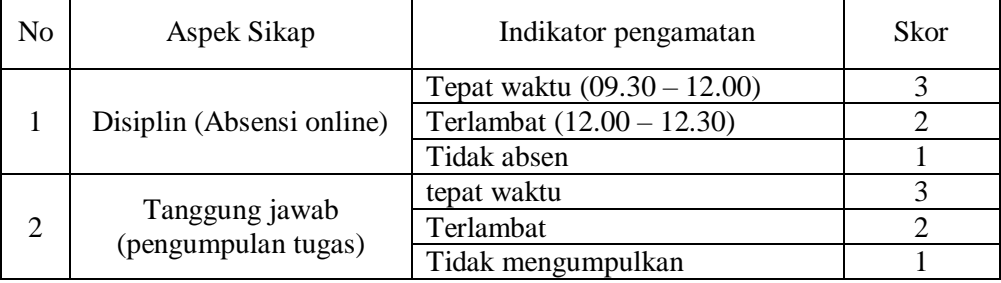

Pedoman penskoran

- 1. Nilai Sikap (NS) =  $\frac{total \, skor}{6} x 3$
- 2. Kisaran Nilai sikap (NS) dalam predikat huruf:
	- $0 < NS \leq 1.0 = C$  (Kurang)
	- $1,0 < NS \le 2,0 = B$  (Cukup)
	- $2,0 < NS \leq 3,0 = A$  (Baik)
- 3. Hasil akhir Nilai Sikap (NS) dalam bentuk predikat Huruf

#### Isilah dengan angka 3, 2 atau 1 pada kolom sesuai hasil pengamatan.

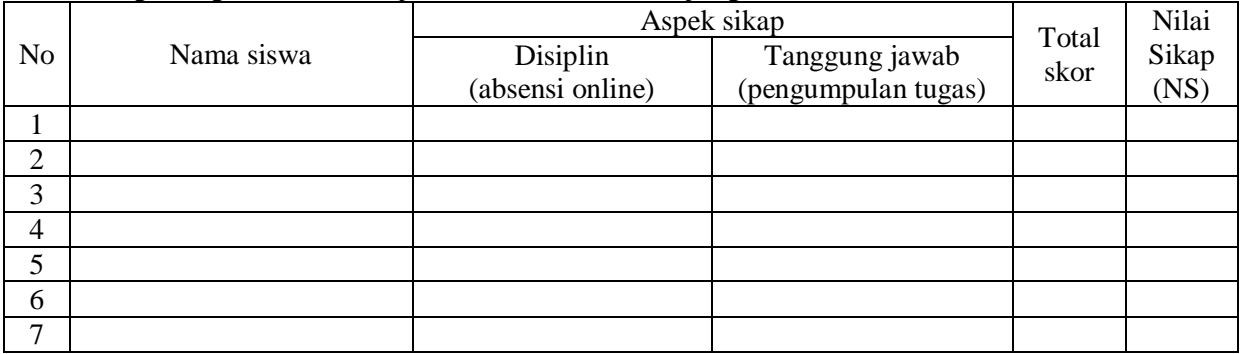